# Capítulo 5: **Tecnologías emergentes al servicio de la comunidad del barrio Minuto de Dios**

Emerging technologies at the service of the community from Minuto de Dios neighborhood

José David López García

Secretaria de Educación Distrital de Bogotá

*La mejor manera de predecir el futuro es inventándolo.* Alan Kay

### **Resumen**

En este capítulo se explica la manera en que el proyecto denominado Barrio Digital, permite proyectar la implementación de un proceso de acercamiento al concepto de las ciudades inteligentes en el Barrio Minuto de Dios, abordándolo específicamente desde el contexto de la realidad aumentada. Tecnología que se desarrolla ampliamente, explicando su evolución, requerimientos, funcionamiento y tipos, indicando las características de cada uno y se presentan las posibilidades de apropiación que ofrece; finalmente, se describe la metodología utilizada para su incorporación en el sector comercial de la comunidad aledaña a UNIMINUTO y en el Museo del Padre Rafael García Herreros, a partir de la geolocalización y el reconocimiento de imágenes.

**Palabras clave:** Realidad aumentada, Geolocalización, Marcador digital, Ciudad digital, Digitalización

### **Abstract**

This chapter explains how the project called Barrio Digital (Digital Neighborhood) allows the implementation of a process on the approaching concept of smart cities. It was applied to "Minuto de Dios" neighborhood. The project was handled specifically from the context of augmented reality. This technological experience was extensively developed. The chapter shows the augmented reality process implemented: its requirements, operation, evolution, and types; the characteristics of each one of the steps done; and the possibilities of appropriation that they offer. Finally, it describes the methodology used for its incorporation in the commercial sector of the community surrounding UNIMINUTO and in the Museum Father Rafael García Herreros, all these based on geolocation and image recognition.

**Keywords:** Augmented reality, Geolocation, Digital scoreboard, Digital city, Digitization

#### **¿Cómo citar esta obra?** */ How to cite this book?*

- **APA** López, J. (2022). Tecnologías emergentes al servicio de la comunidad del barrio Minuto de Dios *Las tecnologías de la información y la comunicación en el contex-to educativo*. (pp. 101-130). Corporación Universitaria Minuto de Dios – UNIMINUTO. DOI:<https://doi.org/10.26620/uniminuto/978-958-763-565-2.cap.5>
- **Chicago** José López, "Tecnologías emergentes al servicio de la comunidad del barrio Minuto de Dios", en Las tecnologías de la información y la comunicación en el contexto educativo, (Bogotá: Corporación Universitaria Minuto de Dios – UNI-[MINUTO,2022\). DOI: https://doi.org/10.26620/uniminuto/978-958-763-565-2.](https://doi.org/10.26620/uniminuto/978-958-763-565-2.cap.5) cap.5
- **MLA** López, José. "Tecnologías emergentes al servicio de la comunidad del barrio Minuto de Dios". Las tecnologías de la información y la comunicación en el contexto educativo*.* Nombre apellido. Bogotá: Corporación Universitaria Minuto [de Dios – UNIMINUTO, 2022.Digital. DOI: https://doi.org/10.26620/uniminu](https://doi.org/10.26620/uniminuto/978-958-763-565-2.cap.5)to/978-958-763-565-2.cap.5

### **Introducción**

A lo largo de la historia, el desarrollo de la tecnología y su apropiación han desempeñado un papel crucial en el mejoramiento de la calidad de vida del ser humano. En el caso de la realidad aumentada, que data de la década de 1960, su incidencia no fue relevante para la sociedad en su momento, por falta de tecnologías complementarias. Sin embargo, en la actualidad se

considera como una tecnología emergente, ya que con la introducción de los teléfonos inteligentes y la variedad de sensores que incorporan como la brújula, el giroscopio y el acelerómetro, la realidad aumentada se potenció y amplió su campo de aplicación en diferentes sectores de la sociedad, como la industria, la educación, la cultura y el comercio, entre otros.

En relación con los sectores cultural y comercial, en este capítulo se explica el proceso de implementación de la realidad aumentada en el museo Rafael García Herreros y el corredor principal del barrio Minuto de Dios, para dar a conocer los productos y servicios de los negocios que lo conforman. La temática se aborda desde el concepto de *ciudad inteligente*, entendida como el escenario donde convergen las tecnologías de la información al servicio de la sociedad. Para ello, se presenta inicialmente el origen, el desarrollo y las características de esta tecnología, haciendo énfasis en los aspectos técnicos que intervienen en la interacción entre objetos virtuales y elementos reales por parte del usuario, y, posteriormente, se presentan los aplicativos desarrollados a partir del uso de imágenes y geolocalización como activadores de realidad aumentada.

# **Barrio Digital como aporte a la construcción de ciudad inteligente**

En el año 2011, se dio inicio al proyecto Barrio Digital, como respuesta al Plan de Desarrollo 2008-2012 del Sistema Universitario UNIMINUTO, específicamente al reto 9 de Proyección Social, apuntando a las políticas de promoción de una «Ciudadela sana, solidaria y segura». Ello, con el propósito de aportar elementos que permitan generar un entorno con espacios y comportamientos ciudadanos socialmente responsables en todas las sedes de UNIMINUTO, a partir de la apropiación e implementación de las tecnologías de la información y la comunicación.

Este proyecto, liderado desde la Decanatura de Facultad de Ingeniería, y con el apoyo de la Escuela de Ingeniería Social, que generó una serie de estrategias de apropiación de las tecnologías emergentes para su implementación al servicio de la comunidad del barrio Minuto de Dios y del campus universitario, en aspectos relacionados con la salud, la formación ciudadana, el arte y la cultura, la seguridad, el impacto ambiental, la infraestructura y las comunicaciones, entre otros.

Según la Asociación Española de Normalización y Certificación (AENOR, 2014):

Una ciudad inteligente es aquella que aplica las TIC para la mejora de la calidad de vida y la accesibilidad de sus habitantes y asegura un desarrollo sostenible económico, social y ambiental en mejora permanente. Una ciudad inteligente permite a los ciudadanos interactuar con ella de forma multidisciplinar y se adapta en tiempo real a sus necesidades, de forma eficiente en calidad y costes, ofreciendo datos abiertos, soluciones y servicios orientados a los ciudadanos como personas, para resolver los efectos del crecimiento de las ciudades, en ámbitos públicos y privados, a través de la integración innovadora de infraestructuras con sistemas de gestión inteligente (p. 15).

Así pues, uno de los requisitos mencionados por la Norma Española UNE 178501 para que una ciudad pueda considerarse como una ciudad inteligente es la implementación de TIC (Esmartcity, 2016), pues estas potencian la interacción de las instituciones educativas, los comercios y las entidades de servicio social y cultural de con la comunidad (habitantes propios, población flotante y comerciantes del sector), puesto que mejoran los canales de comunicación, reducen el tiempo en desarrollo de procesos y facilitan la interacción entre usuarios e instituciones.

Por esta razón, se inició un proceso de selección de plataformas informáticas que permitieran desarrollar el objetivo de implementación de TIC para mejorar algunos procesos en el barrio Minuto de Dios, a través de medios de comunicación electrónicos basados en aplicaciones accesibles, funcionales y, sobre todo, que no generen costos adicionales para la comunidad, de tal forma que pueda constituirse una herramienta de uso masivo en el barrio.

El desarrollo tecnológico de los teléfonos inteligentes abre el camino para analizar las posibilidades que genera la apropiación de tecnologías emergentes como la realidad aumentada.

### **Reseña histórica y evolución de la realidad aumentada**

La realidad aumentada es una tecnología innovadora que permite asociar elementos de audio, texto, imagen, video, e incluso modelos en 3D, superponiendo dicha información sobre un elemento real, la cual es posible percibir mediante un dispositivo móvil (en este caso un teléfono inteligente) con un navegador de realidad aumentada. Esto es viable gracias al avance tecnológico de los dispositivos móviles, que soportan el uso de aplicaciones

basadas en datos reales, capturados del mundo físico mediante elementos como la brújula, el acelerómetro y el sistema de posicionamiento global (GPS, por sus siglas en inglés). Estas aplicaciones han permitido el desarrollo de la realidad aumentada como tecnología emergente. que básicamente relaciona en tiempo real una información digital (multimedia) con objetos reales, logrando así que el dispositivo desarrolle un proceso en donde se visualizan los datos digitales asociados a un objeto para enriquecer la información que este ofrece, proceso que consiste en visualizar la relación que enlaza el mundo real con el mundo digital y, básicamente, se hace explicita cierta información asociada de forma implícita a un contexto específico (Inglobe Technologies, 2014).

La realidad aumentada tuvo un origen muy relacionado con la realidad virtual en la década de 1960, por lo cual eran consideradas como una sola área de investigación. Sin embargo, con el tiempo se trató como un concepto independiente, pero solo fue hasta 1992 cuando Tom Caudell y Mizell (1992) se utilizaron por primera vez el término «realidad aumentada» (Caudell y Mizell, 1992).

Un par de años después, Milgram y Kishino (1994) propusieron el concepto de *continuo virtual*, así como la clasificación y definición de los elementos que intervienen en un sistema de realidad aumentada: ambiente virtual, ambiente real, virtualidad aumentada y realidad mixta. Sus aportes permitieron entender completamente el concepto de la realidad aumentada y su funcionamiento.

El siguiente avance importante se dio en 1995, cuando se incluyeron las interacciones entre el ser humano y el mundo real mediante un sistema de realidad aumentada por computador. Rekimoto y Nagao crearon una estación de trabajo llamada Navicam, la cual reconocía la situación del usuario mediante la detección de códigos de color ubicados en el mundo real, con lo cual se abrió la posibilidad de presentar información relacionada con la situación, al superponer mensajes en una pantalla transparente de video. Esto significó un gran avance para el desarrollo de esta tecnología en equipos diferentes al computador de escritorio, como lo explican Rekimoto y Nagao (1995).

En 1996 se implementaron por primera vez los marcadores de matriz en dos dimensiones (marcadores 2D), a partir de la investigación de Rekimoto y Nagao (1995), quienes gracias a su equipo Navicam, realizaron diferentes experimentos hasta que lograron reemplazar los marcadores de color por marcadores que simulaban a los códigos de barras, que utilizaban los colores

blanco y negro, y podrían tener diferentes composiciones gráficas en una superficie cuadrada. La figura 36 muestra un ejemplo de un marcador de matriz 2D.

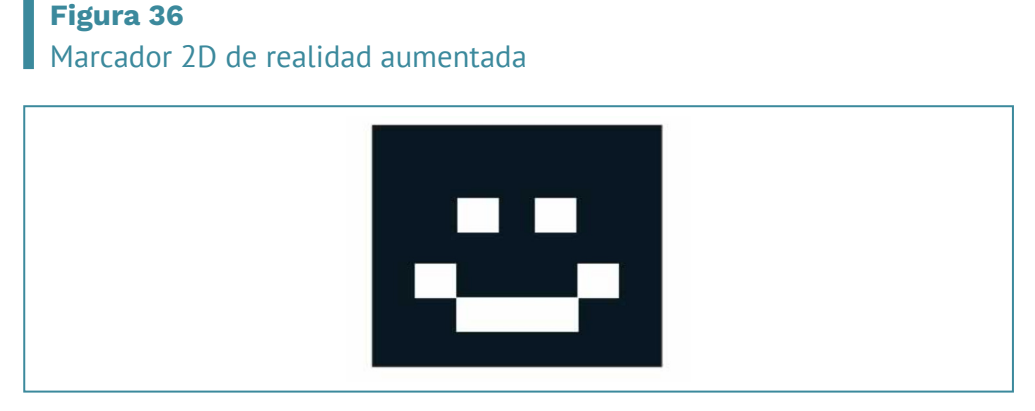

*Nota.* Tomada de Centro de Recursos y Formación del Profesorado en TIC (2012).

El siguiente año, se desarrolló el primer estudio formal sobre la realidad aumentada. Azuma (1997) describió cómo la realidad aumentada complementa la realidad, ilustró la coexistencia de estos dos aspectos en un mismo plano y definió las características propias de esta tecnología: la posibilidad de combinar una escena real con objetos virtuales, la facilidad de interactuar en tiempo real, y su representación en 3D. Sin embargo, también describió la posibilidad de incluir la realidad aumentada en formatos 2D.

Kato y Billinghurst (1999) hicieron un avance significativo al desarrollar y publicar, bajo licencia GPL de código abierto, una librería para facilitar la creación y desarrollo de elementos de realidad virtual a partir del uso de marcadores. Este sistema incluyó un visor remoto que capturaba información real y daba la posibilidad al usuario de interactuar con modelos 3D en una pizarra virtual compartida en modo de conferencia.

Al inicio de la década del 2000 apareció la realidad aumentada basada en sistemas de geolocalización, con trabajos como el de Julier et al. (2001), quienes incorporaron un sistema compuesto por un casco visualizador de realidad aumentada, un equipo de cómputo en una mochila, una antena que captura la señal de GPS y un acelerómetro que indica la orientación del usuario. Este sistema utilizaba la superposición de gráficos y su aplicación consistía en simular la inmersión en un edificio o un campo de batalla, en donde

los marcadores hacían representar un plano con posiciones estratégicas de aspectos como la ubicación del enemigo, campos minados, localización de francotiradores o zonas de posibles emboscadas, entre otros. En este mismo periodo se desarrollaron otras herramientas similares, como las de posicionamiento y generación de rutas en el interior de los edificios.

Hacia 2004 se creó el primer sistema de realidad aumentada desarrollado para un dispositivo móvil comercial. Mohring et al. (2004) hicieron la primera implementación de realidad aumentada para un dispositivo diferente a los visualizadores de cabeza y a las PDA (del inglés *personal digital assistant*, 'asistente digital personal'), conocidas como computadoras de bolsillo. Así, se abrió todo un campo de aplicación y se multiplicaron las aplicaciones y usuarios de realidad aumentada, ya que gracias a la incorporación de diversos sensores y al avance de la tecnología, los equipos móviles hacen posible trabajar con modelos 3D, video, imágenes, geolocalización y una gran diversidad de objetos.

# **Elementos técnicos, requerimientos y funcionamiento de la realidad aumentada**

La tecnología necesaria para la generación de un sistema de realidad aumentada se basa en elementos como un sistema de captura de video en tiempo real, un dispositivo de seguimiento, un activador de información digital y un equipo de visualización que integra los dos mundos: el digital sobre el físico o real.

En términos generales, los elementos fundamentales de un sistema de realidad aumentada son el sistema de visualización y el componente de seguimiento. La cámara captura la información que suministra el mundo real, el seguimiento determina la posición y orientación exacta de los elementos reales y digitales en el mundo físico, mientras que el sistema de visualización tiene la capacidad de generar elementos virtuales y combinarlos con la información real mediante una pantalla de visualización (Carracedo y Martínez, 2012).

# **Funcionamiento de la realidad aumentada**

Esta tecnología se basa en la visualización de imágenes, a partir de la combinación de medios digitales y reales. En ese sentido, se da en un instante en el que convergen dispositivos tecnológicos, programas informáticos o softwares, elementos reales y material digital.

La figura 37 presenta el diagrama conceptual de un sistema de realidad aumentada, en el que el sistema encargado de hacer el seguimiento captura y actualiza constantemente la información correspondiente a la orientación y ubicación del usuario. Estos datos originan una escena virtual que se combina con la información del mundo real, proveniente de la videocámara, generando así la escena de realidad mixta que representa la escena aumentada, la cual es presentada al usuario mediante un tipo de dispositivo de visualización (Carracedo y Martínez, 2012).

#### **Figura 37**

Diagrama conceptual de un sistema de realidad aumentada

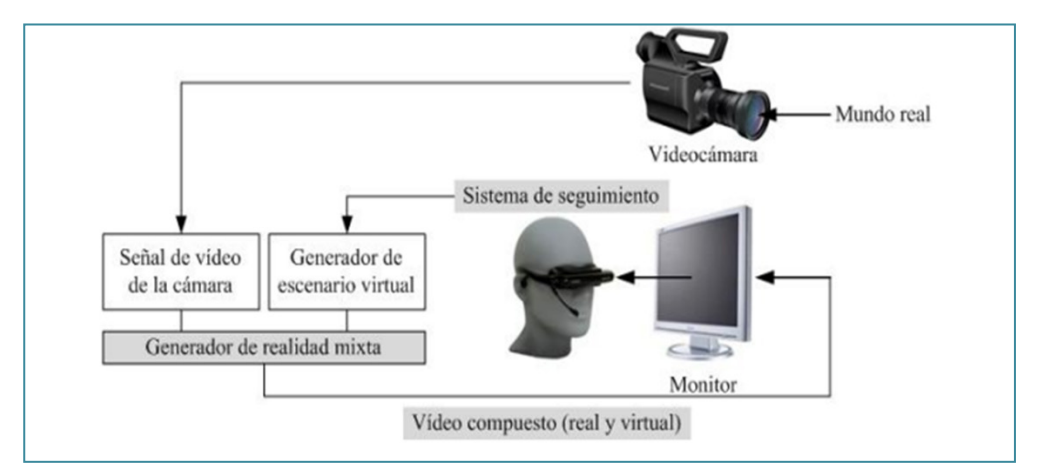

*Nota.* Tomada de Carracedo y Martínez (2012).

En la práctica, los dispositivos de seguimiento y visualización han evolucionado a la par con el desarrollo tecnológico, y hoy en día se dispone de ellos con facilidad. Estos dispositivos son accesibles prácticamente a cualquier usuario, ya que se pueden encontrar en el hardware de cualquier teléfono inteligente de gama media o alta, dispositivos que en la actualidad se encuentran dotados de diversos sensores, como el giroscopio, el acelerómetro, la brújula y el campo magnético, que permiten el desarrollo de diversas aplicaciones, entre ellas, la realidad aumentada (Rodríguez et al., 2014)

Para entender mejor el concepto de realidad aumentada, tomando como base las descripciones teóricas expuestas hasta aquí, se utilizará el concepto de *realidad mixta* propuesto por Milgram y Kishino (1994), en el que plantean un espacio inmersivo denominado «continuo de virtualidad». Se trata de un espacio donde se conjugan e interactúan elementos reales con elementos virtuales, que igualmente pueden estar de forma aislada. Como se observa en la figura 38, la realidad se encuentra en el extremo izquierdo del continuo y la virtualidad, en el extremo contrario, entendiéndose como realidad las imágenes de una escena real presentadas por la pantalla de algún dispositivo y como virtualidad, por ejemplo, las imágenes que se observan de una animación digital o una animación gráfica. Entonces, el espacio de realidad mixta es aquel que se concibe cuando los objetos de la realidad y los de virtualidad pueden observarse mediante la misma pantalla.

#### **Figura 38**

#### Representación simplificada del continuo de virtualidad

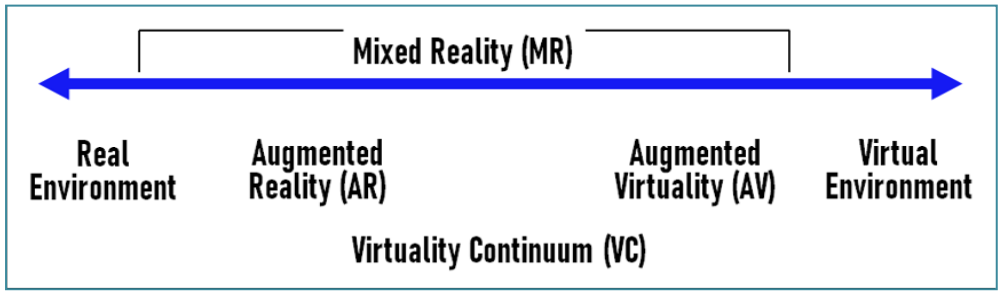

*Nota.* Tomada de: Milgram y Kishino (1994)

Asimismo, del concepto de *continuo de virtualidad* Milgram y Kishino (1994), se desprenden los de *realidad aumentada* y *virtualidad aumentada*, los cuales, aunque se conciben dentro de la zona de realidad mixta, se materializan dependiendo del nivel de influencia del entorno real o del entorno virtual. Esto quiere decir que la realidad aumentada se origina cuando en la zona de realidad mixta prevalece, o es más importante, el entorno real y simplemente se adicionan algunos elementos digitales para complementar la información percibida por el usuario. En consecuencia, la realidad aumentada se considera como una forma expandida del mundo real, que se enriquece con elementos virtuales.

### **Tipos de realidad aumentada**

La realidad aumentada se caracteriza por tener diferentes enfoques, de acuerdo al manejo que se le dé. En el primer enfoque, basado en el uso de marcadores, es posible utilizar la realidad aumentada en cualquier momento, lugar o situación; el segundo enfoque, basado en la geolocalización, hace referencia exclusivamente a todas aquellas aplicaciones que dependen de la ubicación y orientación del dispositivo móvil; y el tercer enfoque es el de la recreación de modelos 3D.

El *reconocimiento de marcas o marcadores*, se refiere a la posibilidad de usar activadores o disparadores de realidad aumentada. Específicamente, alude a una imagen que el sistema reconoce para activar los contenidos digitales, imagen que suele ser un código QR, aunque existen herramientas que trabajan con imágenes que contienen información relacionada con los datos digitales a visualizar. En general, una imagen de marcador no es otra cosa que un conjunto de elementos gráficos que conforman una huella dactilar única que es extraída por la tecnología del visor de Layar.

En otras palabras, la identificación de formas es la propiedad de algunas herramientas de realidad aumentada, mediante la cual se realiza un escaneo de superficies, de tal forma que, al encontrar la concordancia de patrones, se ejecuta la aplicación. Este sistema trabaja de forma similar a los marcadores basados en imágenes y, al igual que estos, constituye el activador de la realidad aumentada. En ese orden de ideas, una plataforma que permite el uso de múltiples marcas es aquella en la cual es posible implementar diferentes marcadores o activadores dentro de la misma implementación de realidad aumentada. Esto es útil si se requiere que una misma aplicación reconozca varios marcadores al mismo tiempo.

La *geolocalización*, por su parte, es la característica que tienen algunas plataformas para asociar contenidos de realidad aumentada a la ubicación del dispositivo móvil, utilizando para ello sensores como el GPS. Esta característica permite controlar el funcionamiento de la realidad aumentada, dependiendo de la posición del usuario o la cercanía a un punto de interés. Las aplicaciones relacionadas con el turismo y el patrimonio histórico son ejemplos de este tipo de implementaciones.

La *recreación de modelos 3D*, tercer enfoque que se da a la realidad aumentada, se emplea en campañas relacionadas con presentación de prototipos de objetos o proyectos comerciales. Esta técnica permite visualizar en el dispositivo móvil objetos 3D, como réplicas exactas de productos y, en la mayoría de los casos, es posible utilizar efectos de sonido y animación. Para que la animación de un modelo 3D funcione a partir de una implementación de realidad aumentada, se requiere seguir unas condiciones particulares en el proceso de exportación del modelo; algunas plataformas cuentan con su propio módulo de exportación, mientras que otras exigen un tratamiento adicional de los recursos (modelado, texturas y tipo de archivo, entre otros) para su funcionamiento.

### **Aplicación de la realidad aumentada en el barrio Minuto de Dios**

Como señala la Fundación Telefónica (2011), la tecnología de realidad aumentada puede implementarse en diferentes sectores, como el desarrollo de videojuegos, la educación, el marketing y las ventas, el turismo, los procesos de mantenimiento, la gestión de servicios públicos, la medicina y los sistemas de información en tiempo real, entre otros. Por lo tanto, teniendo en cuenta las características de la realidad aumentada y sus diferentes campos de aplicación, se consideró la posibilidad de plantear una ruta de diseño y apropiación de esta tecnología, con el objetivo de mejorar los canales de comunicación entre los comerciantes del sector y los usuarios, lo que permitiría optimizar los procesos y la interacción con el sector comercial por parte de la comunidad del barrio Minuto de Dios.

Dado que la realidad aumentada tiene un amplio campo de aplicación, presenta un extenso panorama de posibilidades de implementación y teniendo en cuenta que existen diferentes plataformas en línea que permiten su apropiación, era necesario seleccionar la herramienta que mejor se adaptara a las características de implementación y a los recursos disponibles.

Por lo anterior, se debía seleccionar un aplicativo en línea que dispusiera de una amplia capacidad de almacenamiento, con excelente documentación y, lo más importante, que fuera de acceso gratuito y no exigiera contar conocimientos tecnológicos especializados para poder utilizarlo.

En esa línea, se diseñó un plan de implementación de la realidad aumentada, que permitía utilizar esta tecnología para asociar información digital a todos los avisos o letreros de los establecimientos del sector comercial del barrio Minuto de Dios. Se decidió incluir los siguientes medios digitales: un video del comerciante donde se explicarán aspectos como los horarios de atención y productos o servicios que ofrece el establecimiento; una galería de imágenes, a modo de muestra de los productos; aspectos de interacción, como botones de llamada; página web, y redes sociales.

Para la ejecución del proyecto, era necesario tener en cuenta un aspecto adicional a los requerimientos descritos anteriormente: la posibilidad de utilizar marcadores diferentes al código QR o cualquiera de sus variaciones. Según la empresa de software de realidad aumentada Onirix (s. f.) los marcadores son un elemento gráfico que permite a los dispositivos móviles —teléfonos inteligentes o tabletas— detectar elementos con realidad aumentada para luego incorporar los elementos digitales en el lugar correcto.

Aunque existe una gran diversidad de recursos web que hacen posible trabajar con realidad aumentada, se elaboró un cuadro comparativo de diferentes plataformas (tabla 1). Allí se relacionaron las principales herramientas, describiendo sus prestaciones básicas, con el fin de seleccionar aquellas plataformas que cumplían en mayor medida con los requerimientos.

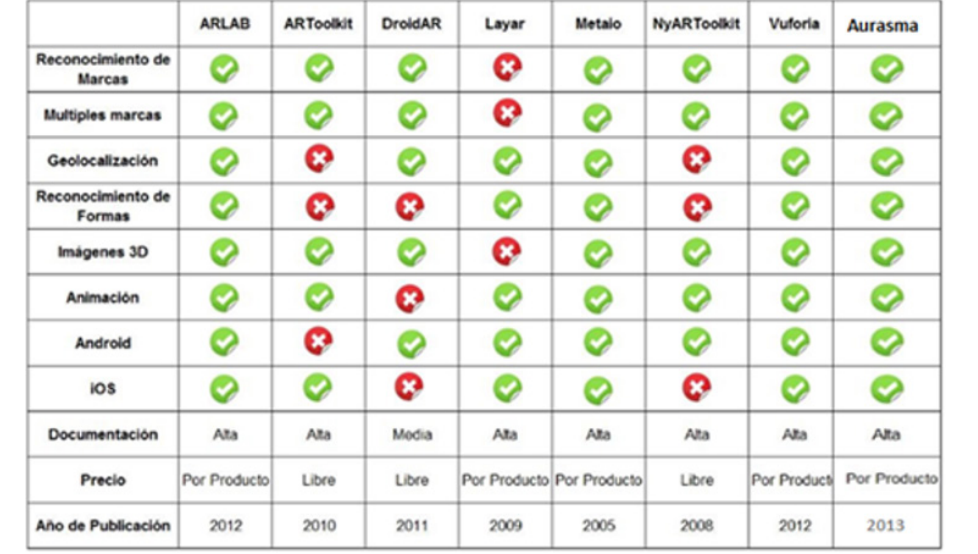

### **Tabla 1** Plataformas de realidad aumentada

*Nota.* Adaptada de López (2017).

Dadas las características del proyecto, se buscaba una plataforma que permitiera el reconocimiento de las formas o imágenes incorporadas en las piezas publicitarias de los negocios, las cuales asumirían la función de marcadores o activadores de realidad aumentada. Por otro lado, era importante que la herramienta contase con buena documentación (manuales, especificaciones técnicas y requisitos mínimos de las imágenes, videos o audios a implementar), que ofreciera la posibilidad de trabajar de forma gratuita y que además fuera compatible con dispositivos Android e IOS.

Con el objetivo llevar a cabo la implementación de esta tecnología, se desarrolló un curso de introducción y gestión de contenidos de realidad aumentada. Los contenidos se enfocaron hacia la generación de competencias, propuestas de implementación y análisis de necesidades o requerimientos técnicos. Se contó con la participación de docentes que posteriormente se encargarían de replicar los conocimientos y liderar los procesos de implementación.

Como resultado del curso, se trazó un plan de acción que permitió desarrollar la respectiva campaña de realidad aumentada para cada comercio, entidad o institución del barrio Minuto de Dios. Se seleccionó la aplicación Layar, que trabaja a partir del escaneo de superficies y además ofrece la posibilidad de incorporar elementos multimedia.

La información para mostrar en cada aplicativo se incluiría en un video en donde el propietario o encargado del local comercial describiría los productos o servicios que ofrece y los horarios de atención, una galería de imágenes donde se muestra la fachada del predio con los horarios y números de contacto, dos botones de acción: uno que permite hacer una llamada en caso de que el usuario requiera solicitar un domicilio o realizar una reserva, y otro que permite enviar un correo electrónico para intercambiar información o hacer una solicitud.

## *Proceso de implementación de realidad aumentada en comercios del barrio Minuto de Dios*

Durante el periodo intersemestral, julio-agosto, del 2013 se llevó a cabo la primera fase, con la implementación de campañas o aplicativos de realidad aumentada en todos los comercios del corredor principal del barrio.

La primera actividad consistió en el levantamiento de información, que permitió obtener datos de los comerciantes e información general, como la dirección y la razón social de cada local. Con esta información se conformó una base de datos en la que se referenciaron 73 predios comerciales.

Luego, se convocó a todos los comerciantes a una reunión para el 26 de junio de 2013. Para facilitar la asistencia, se programaron dos jornadas, a las 10 a. m. y a las 3 p. m. En esta reunión se ilustró a los asistentes sobre la tecnología de la realidad aumentada y los beneficios que se obtendrían con la participación en el proyecto. También se presentó el formato de autorización y colaboración, en el que se solicitaban datos del comercio, como razón social, dirección, teléfono, redes sociales, productos o servicios que se ofrecen y horario de atención, y, finalmente, un cuadro donde el comerciante podía seleccionar los elementos de realidad aumentada para implementar: galería de imágenes, video institucional y botones de acción, entre otros.

Para iniciar las actividades de levantamiento de recursos digitales, como videos y fotos, se involucraron 6 docentes de la unidad de Gestión Básica de la Información (GBI), los cuales trabajaron en promedio con 12 predios. Se dispuso de tres semanas para la edición y el cumplimiento de los parámetros que se describen a continuación. Las imágenes de la galería debían corresponder a la fachada del local, los productos o servicios que ofrece, y la última correspondería a la fachada, con información de horarios y datos de contacto, todas en un tamaño en promedio de 600 x 400 píxeles. En el video, que debía ser grabado directamente por el propietario, se presentarían los detalles del comercio, y se colocarían solo los botones de acción autorizados por los propietarios. Finalmente, se solicitó a cada docente cubrir al máximo los comercios asignados para garantizar una cobertura mínima del 90%.

Sin embargo, pese a los beneficios que conllevó la aplicación de la realidad aumentada en el corredor principal del barrio Minuto de Dios y a las constantes invitaciones, algunos comerciantes no participaron en el proyecto y con algunos no se pudo establecer comunicación, aunque se les dejó con los trabajadores la invitación para participar, ya que no permanecían en el local. Por consiguiente, se implementaron 56 campañas de realidad aumentada en la primera fase, lo cual correspondió a un 76%.

A continuación, se describen los pasos para implementar una campaña de realidad aumentada con la plataforma Layar.

Para gestionar los procesos de realidad aumentada, es necesario ingresar a la plataforma en línea del gestor de contenidos aumentados Layar, digitando la URL: https://www.layar.com. Layar es un navegador de realidad aumentada que ofrece un asistente de creación de contenidos a partir de una secuencia de pasos básicos, en los que se selecciona el marcador y, poco a poco, se van adicionando los elementos que se quieren asociar a este, los cuales se visualizarán al leer el marcador con la aplicación de realidad aumentada (figura 39).

### **Figura 39**

#### Captura de pantalla de la web de Layar

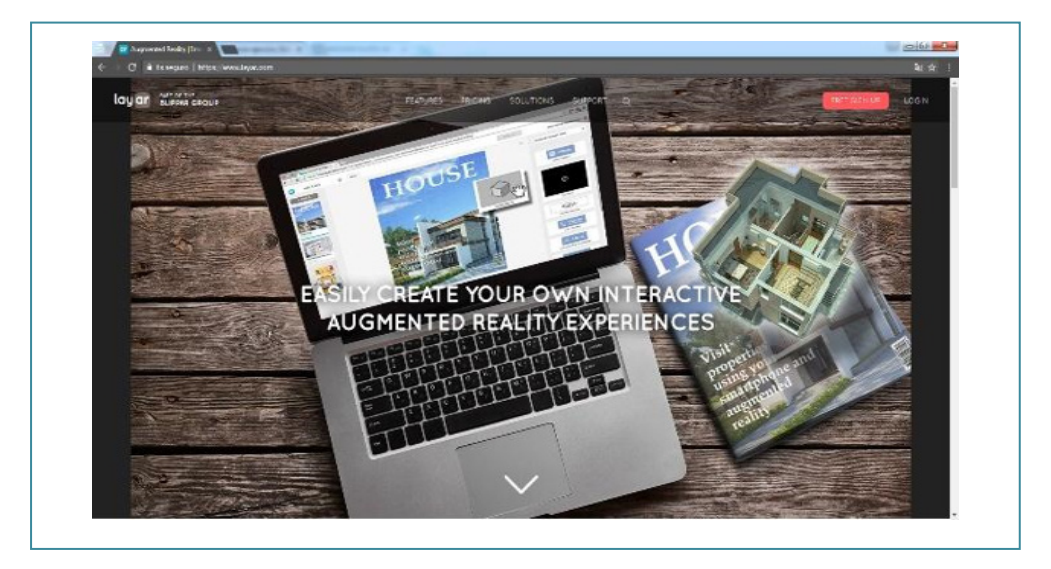

Al iniciar sesión, se activa el creador, que es un asistente para generar aplicaciones de realidad aumentada. Además, se presenta un tutorial e información relacionada con la actividad desarrollada en esta plataforma.

El primer paso consiste en seleccionar la opción de creación de una nueva campaña de realidad aumentada. En este paso es posible seleccionar el tipo de implementación; por ejemplo, si se trata de una tarjeta de negocios, un periódico, una revista, un catálogo, un póster o una publicidad impresa, entre otras. En teoría, todos los tipos funcionan igual y, en la práctica, para el proyecto del barrio Minuto de Dios se trabajó con la opción de publicidad impresa (figura 40).

### **Figura 40** Captura de pantalla: Creador de Layar

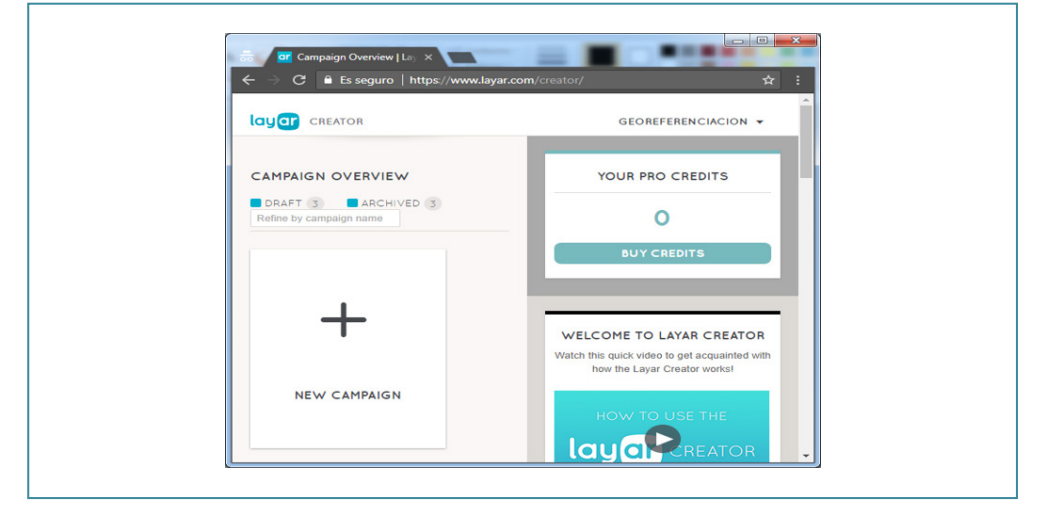

Se consideró que la opción de publicidad impresa era la que más se acercaba al objetivo de la implementación, ya que se trabajaría sobre los letreros o avisos publicitarios de todos los locales comerciales e instituciones del barrio (figura 41).

#### **Figura 41**

Captura de pantalla: Creación de campañas en Layar

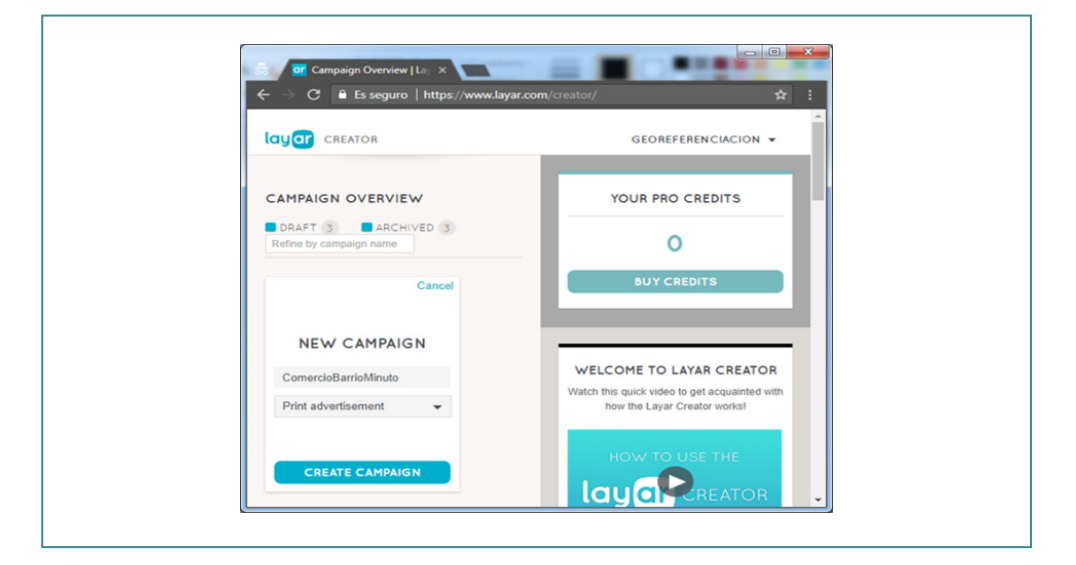

Después de asignar un nombre y seleccionar el tipo de campaña que se va a construir, es necesario presionar la opción de «crear campaña», lo cual dará paso a la siguiente actividad, relacionada con los marcadores o, en este caso, con las superficies a escanear, para luego asociarles los contenidos digitales.

El segundo paso es la creación del marcador o activador. En general, según información suministrada en el sitio web de Layar, un marcador contiene un conjunto de elementos gráficos y formas que son fácilmente reconocibles por la tecnología del navegador de realidad aumentada. Igualmente, Layar proporciona lineamientos o recomendaciones para tener en cuenta a la hora de seleccionar una huella digital, de modo que la imagen debe contener gran cantidad de detalles gráficos, en diferentes patrones y colores, lo que significa que, visualmente, un observador debe reconocer muchos elementos informativos.

En esta sección, el asistente indica cuales son los tipos de documentos compatibles, los cuales se denominan *páginas*. Entre los formatos que se pueden incorporar, está la posibilidad de utilizar archivos de imagen JPG, documentos en PDF e incluso archivos comprimidos, (figura 42). También es posible seleccionar páginas que se hayan utilizado en otras campañas; pero en este caso, se subieron imágenes nuevas en formato JPG, que como ya se dijo, correspondían a las fotografías de los letreros de los comercios del barrio Minuto de Dios.

#### **Figura 42**

Captura de pantalla: Formatos de imagen que pueden utilizarse en Layar

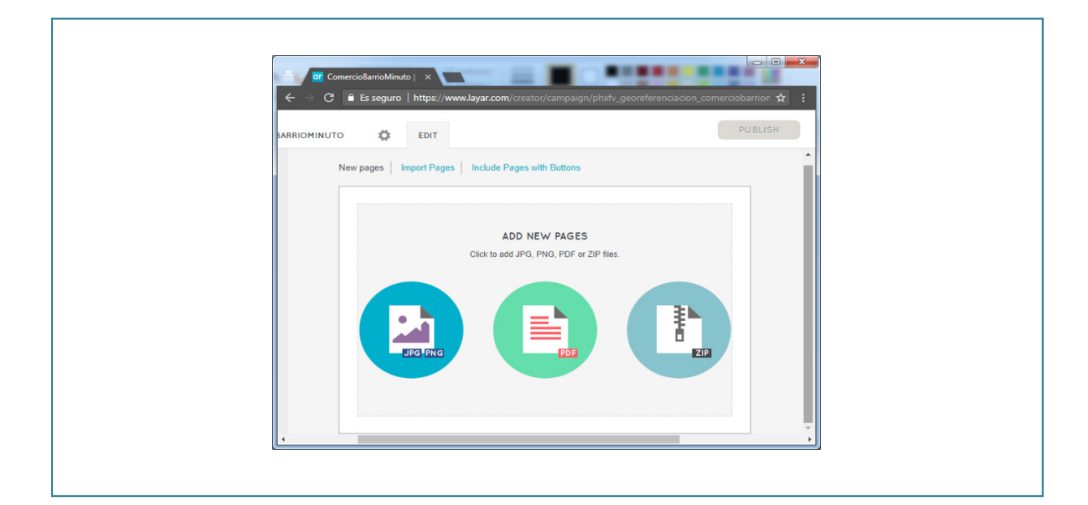

Cabe aclarar que las imágenes seleccionadas deben tener buena resolución, claridad en las líneas y trazos y gran variedad en su contenido; es decir, se recomienda que cada fotografía tenga aspectos representativos o características propias, que la hagan única, con el objeto de que cuando un usuario escanee el letrero, se activen los elementos digitales que corresponden a dicha imagen y, por lo tanto, se minimice el margen de error. Según la información disponible en el sitio web de Layar, las imágenes apropiadas para utilizar como marcador no deben contener áreas grandes en blanco y pequeñas zonas con diseños; se deben evitar los excesos de texto, las formas similares, los objetos que se observan igual desde diferentes ángulos y los patrones repetidos. Tampoco se recomienda el uso de códigos QR o marcadores básicos de realidad aumentada.

El sistema evalúa la imagen subida, y en caso de cumplir con los requisitos, se observa un visto bueno, lo cual significa que se debe proceder con la cargada de la página (figura 43). Es importante hacer énfasis en que una campaña puede tener múltiples páginas o imágenes. Esto significa que no es necesario crear campañas diferentes para cada establecimiento comercial, sino que en una sola campaña es posible crear varias implementaciones de realidad aumentada. En la práctica, se han creado más de 120 marcadores en una sola campaña.

#### **Figura 43**

Captura de pantalla: Imágenes importadas en Layar

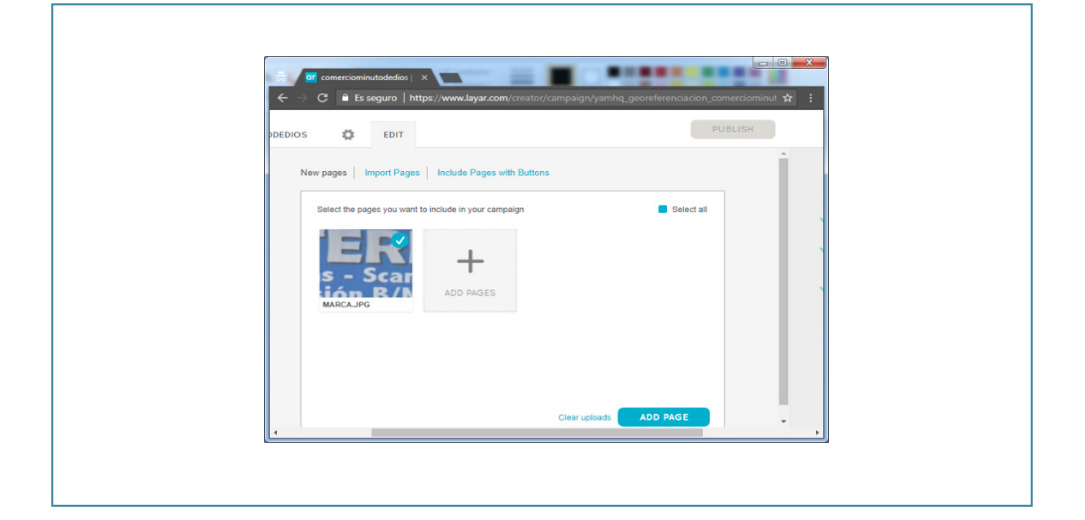

El tercer paso consiste en la incorporación de multimedia. Es aquí donde se agregan o sobreponen elementos como el video, las galerías de imágenes y los botones de acción (página web, llamadas, redes sociales, correo electrónico y twitter), digitales. La imagen hace referencia a la integración de medios digitales (figura 44).

### **Figura 44**

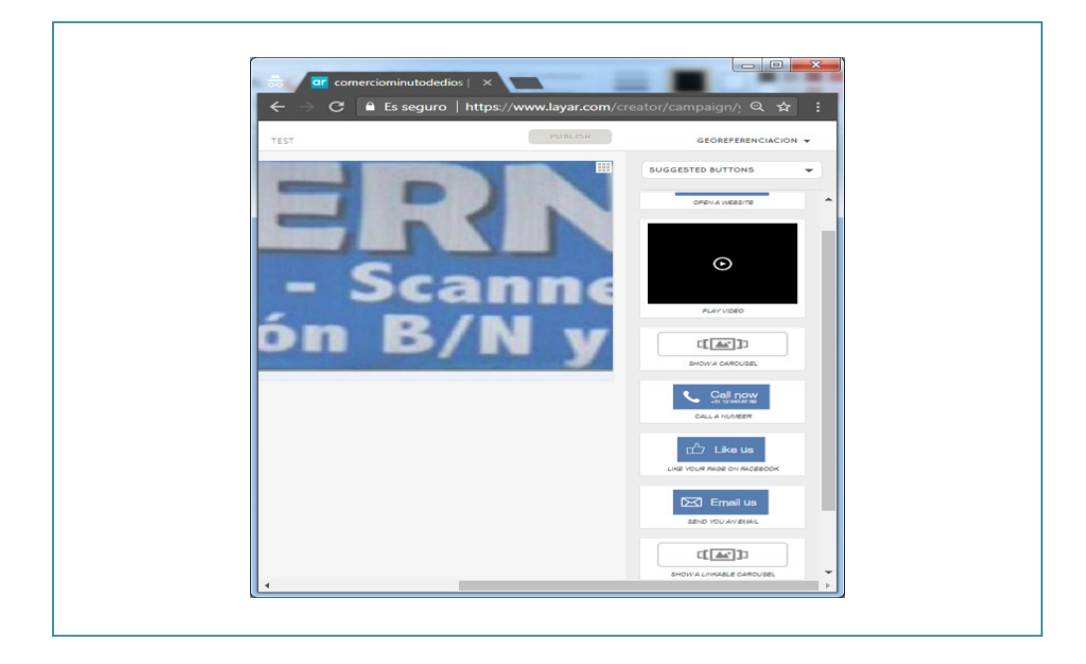

Captura de pantalla: Biblioteca de medios en Layar

Se deben tener en cuenta algunas consideraciones sobre los medios que se van a asociar. Por ejemplo, el video debe estar publicado en un servidor de videos como YouTube, Vimeo, un otros similares; la galería de imágenes solo soporta un número máximo de 12 fotografías, y las llamadas tienen cargo al operador.

Respecto a los botones de redes sociales, solo permiten desarrollar acciones básicas. De esta forma, es posible crear un botón de «me gusta» de Facebook y «sígueme» de Twitter. En ambos casos, se deben asociar previamente los datos de las cuentas a enlazar, los cuales se redireccionarán al instante cuando cualquier usuario los utilice mediante el navegador de realidad aumentada de Layar.

Los medios digitales asociados se pueden personalizar y se ejecutan a petición del usuario. A los botones se les puede cambiar el color y se les puede insertar una imagen personalizada, mientras que las imágenes se pueden escalar y ubicar en un lugar específico de la imagen (figura 45).

#### **Figura 45**

Captura de pantalla: Selección de medios en Layar

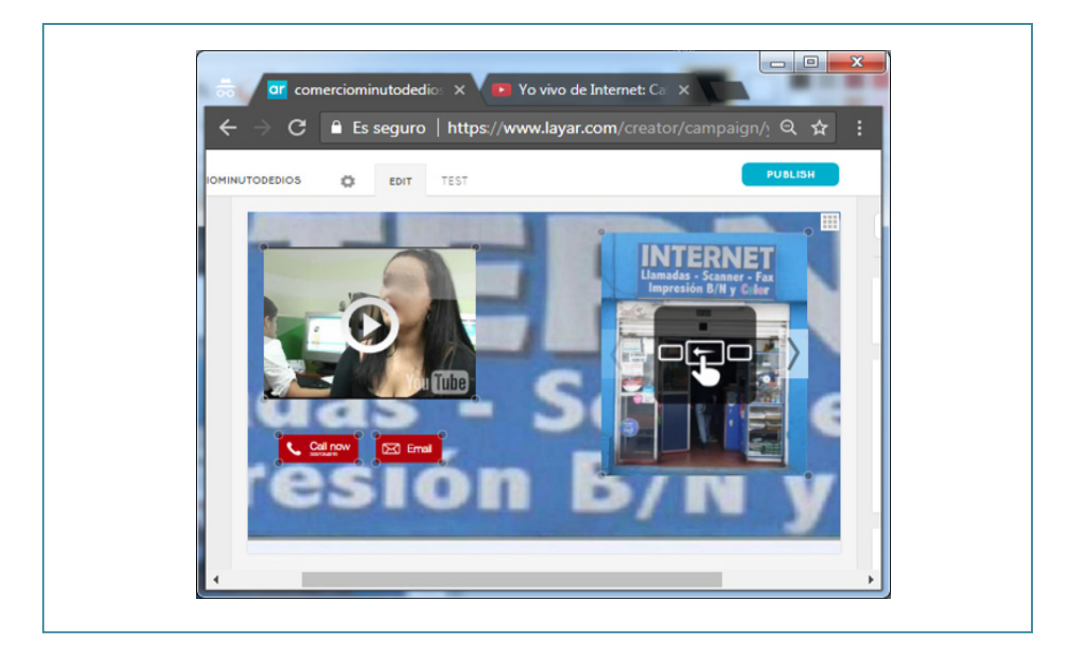

El cuarto paso se refiere a la evaluación de la implementación. Para finalizar, antes de publicar la campaña, la aplicación ofrece un modo de prueba, en el que se puede verificar el correcto funcionamiento del marcador y los medios digitales asociados. En la figura 46 se observa el escaneo que la aplicación hace sobre el marcador, reconociendo formas, parámetros y distribuciones, con el objeto de encontrar la mejor coincidencia y así poder cargar los elementos multimedia o medios digitales que se encuentran asociados a dicho marcador.

### **Figura 46** Captura de pantalla: Escaneo en Layar

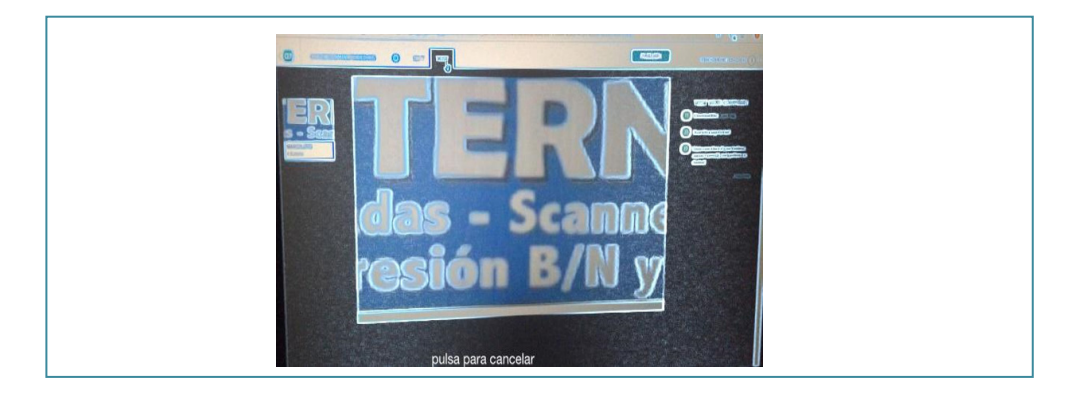

Cuando se reconoce un marcador en la fase de escaneo, el navegador de realidad aumentada vincula los medios asociados. En la figura 47 se visualiza el respectivo video del propietario del local comercial, dos botones de llamada y envío de correo; también se observa cómo se va cargando una galería de imágenes de los productos o servicios que se ofrecen en el local comercial.

# **Figura 47**

Captura de pantalla: Ejecución de realidad aumentada en Layar

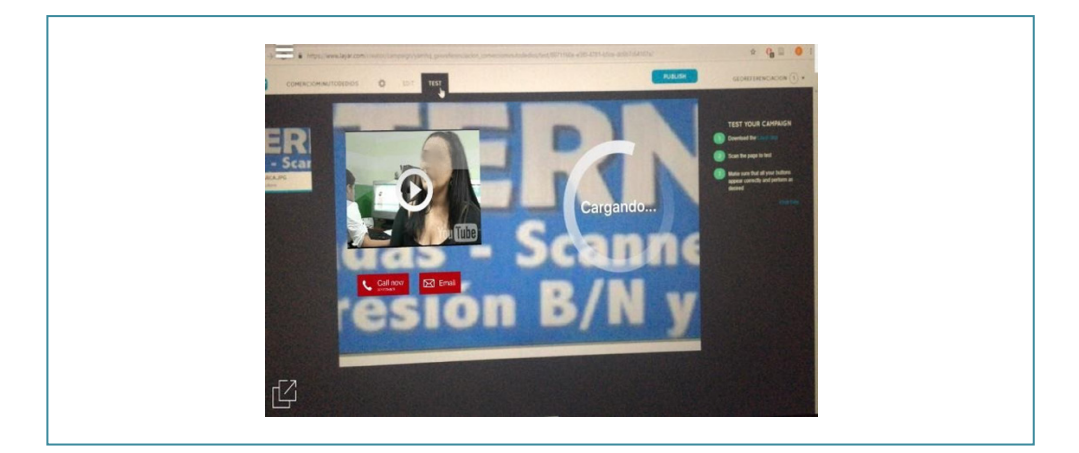

Se pueden observar elementos específicos del comercio a partir de la realidad aumentada. Para correr el video, basta con presionar el botón de «play», al igual que en el caso de los botones de acción. En el caso de la galería de

imágenes, basta con deslizar la pantalla para poder avanzar por las diferentes imágenes (figura 48).

#### **Figura 48** Captura de pantalla: Medios cargados en Layar

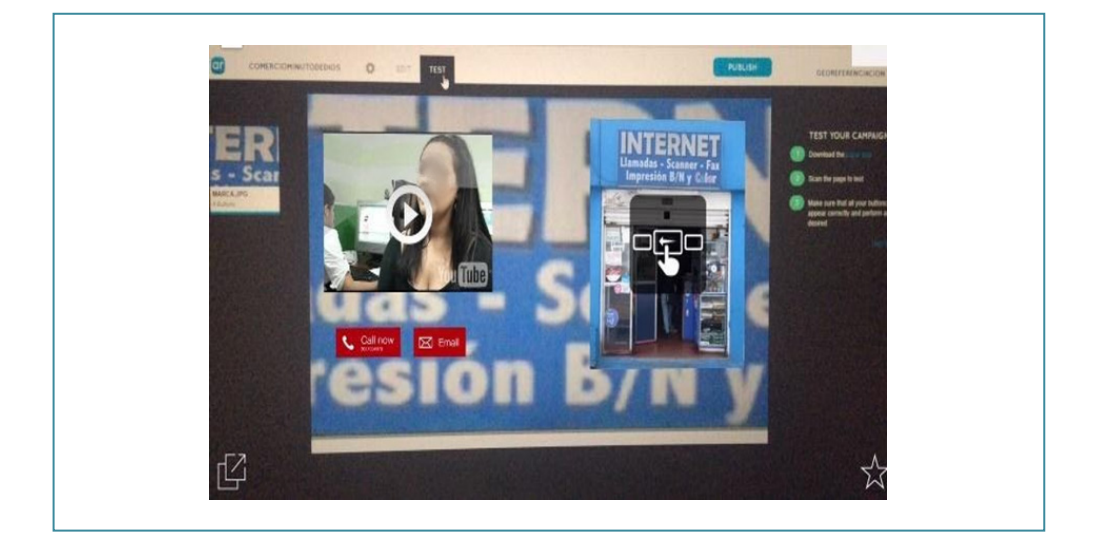

En el quinto y último paso, se debe publicar la campaña para que cualquier usuario pueda escanear los letreros de los comercios en el entorno real y así visualizar los datos asociados a cada marcador de los diferentes locales del barrio Minuto de Dios. Layar ofrece diferentes precios o tarifas para cada aplicación, las cuales varían según las necesidades de los usuarios.

### *Implementación de realidad aumentada basada en geolocalización*

A partir del uso herramientas de realidad aumentada, se concluyó que solamente se estaba contemplando la tecnología basada en marcadores, y que, si bien estos constituyen la forma más popular de emplear la técnica de la superposición de contenidos a través del teléfono inteligente, había lugar para la búsqueda de alternativas que permitieran ampliar el espectro de posibilidades, dadas las características del proyecto que se desarrollaría. En consecuencia, se incursionó en la consulta y el aprendizaje de herramientas

de realidad aumentada basadas en la geolocalización, y así aparecieron en escena plataformas como Geociudad, Geoaumentaty y Hoppala.

Geociudad es un gestor de puntos de interés (POIs, por sus siglas en inglés) que permite crear diferentes puntos en cualquier parte del mundo. Estos puntos se almacenan en su servidor y constituyen una capa de realidad aumentada basada en la geolocalización, a la cual es posible acceder e interactuar mediante el visor de realidad aumentada de Layar.

Entre las posibilidades que ofrece Geociudad están las siguientes: registrarse en la plataforma de forma gratuita, ingresar al gestor de POI, crear un POI en la ubicación seleccionada por el usuario. Para ello se cuenta con un buscador basado en un globo terráqueo, en donde el usuario puede situar el POI, diligenciar 3 campos de información asociada al lugar de interés y subir una imagen representativa del sitio seleccionado. Si se está trabajando en la versión gratuita, no hay limitación en el número de puntos que pueden crearse; sin embargo, no se tiene acceso a elementos para efectuar alguna acción sobre el punto seleccionado, esto es, botón de contacto, botón de envío de correo electrónico, botón para observar un video, activar un audio y acceder a una página web, entre otros; para tener acceso a ellos es necesario hacer un pago de 24 euros mensuales como mínimo. Esto constituye en la compra de una capa privada, donde el usuario, además de usar estas acciones, puede incorporarlas como capas independientes, en las que los usuarios solo visualizan los puntos que se desea mostrar, filtrando todos los POI creados por usuarios de la versión gratuita

Es de gran importancia el hecho de que estas herramientas utilizan potentes editores de realidad aumentada y manejan en sus plataformas los algoritmos necesarios, haciendo que los conocimientos en programación sean transparentes para el usuario, por lo cual representan una excelente oportunidad para utilizarlas en el proyecto Barrio Digital.

Debido a que se identificó la necesidad de implementar procesos de georreferenciación en todos los comercios del sector, para hacer posible que sean localizados o ubicados fácilmente por parte de residentes y visitantes del barrio Minuto de Dios. Según Geociudad (2010), es posible crear puntos de interés de cualquier parte de la ciudad y asociarle información desde el sitio web de Geociudad, con el fin de acceder a dicha información mediante el navegador de realidad aumentada de Layar.

Una forma simple de entender el funcionamiento de Geociudad es compararlo con la información captada por un radar. De esta forma, se requiere que el usuario active la guía de Geociudad en el navegador Layar del dispositivo móvil y lo oriente hacia diferentes zonas del barrio Minuto de Dios, ya que ofrece la posibilidad de escanear el sector con el dispositivo en un rango o perímetro seleccionado, el cual varía entre 1 y 7 km a la redonda. De esta manera, se podrán visualizar en su ubicación real los puntos de interés, que en este caso son los comercios, representados por un ícono activo, que variará su aspecto según la categoría a la que pertenezca (comercio, bar, restaurante, educación, artes, etc.).

Cuando un usuario seleccione uno de los puntos, presionando el respectivo ícono, la aplicación presentará los detalles de dicho POI: nombre del negocio, los productos y/o servicios, y el horario de atención; además ofrecerá números de contacto y la posibilidad de trazar una ruta en la pantalla, la cual indicará el camino para llegar a dicho lugar.

La figura 49 presenta una captura de pantalla de un sector del barrio Minuto de Dios con algunos POI demarcados. Se pueden observar diferentes iconos, que son asignados dependiendo la categoría de cada POI, por ejemplo: cafeterías, comercio, zona wifi, educación, artes y salud, entre otros.

#### **Figura 49**

Captura de pantalla: Puntos de interés en el barrio Minuto de Dios en la web Geociudad

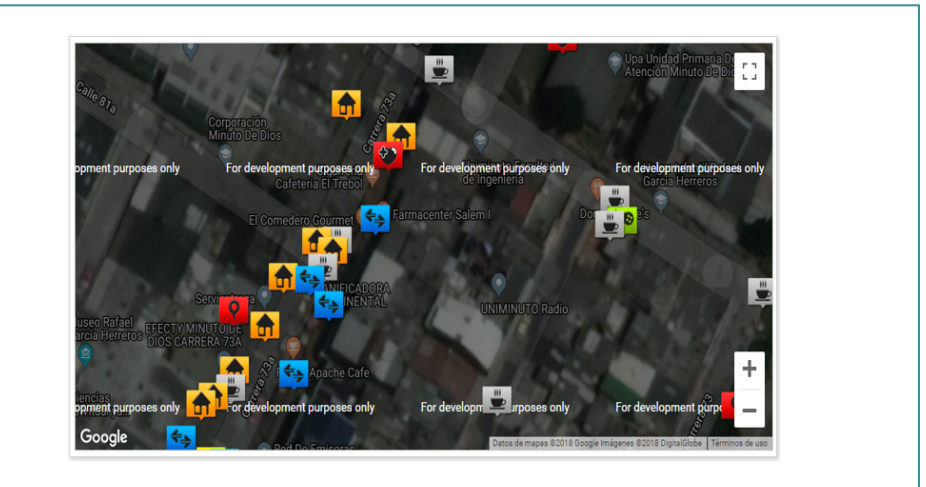

## **Implementación de una visita guiada al Museo Rafael García Herreros**

La herramienta Aurasma permite crear campañas de realidad aumentada de forma simple y no tiene restricciones de uso, ya que se puede trabajar de forma gratuita. Esta plataforma únicamente exige la creación de una cuenta, en donde el usuario tiene la posibilidad de construir un número ilimitado de proyectos, a los cuales se les denominan Auras.

El entorno de trabajo de la aplicación está conformado básicamente por un editor o estudio de trabajo compuesto por los siguientes elementos:

- *Trigger image* o marcador, imagen que debe estar en formato JPG o PNG.
- *Overload* o elemento de superposición, que puede ser una imagen en formatos JPG y PNG, un video, idealmente en formato Mp4 o FLV, o un modelo 3D.
- *Canal*, que corresponde al nombre que se asigna para identificar un conjunto de auras creadas por un usuario y, al mismo tiempo, permite que otras personas puedan encontrar, seguir y visualizar determinados contenidos. Se pueden tener diferentes canales en una misma cuenta de Aurasma.

El tipo de realidad aumentada que permite generar esta aplicación es la basada en marcadores. Es especialmente importante el hecho de que ofrece flexibilidad para trabajar con códigos QR y además permite al usuario incorporar sus propias imágenes. Lo que realmente representa la diferencia es que el usuario puede utilizar contenidos como fotografías propias, imágenes publicadas en la web o material gráfico obtenido en medios físicos o impresos (que lógicamente se deben digitalizar). Es indispensable que en su composición se cuente con una buena variedad de contrastes de color y forma, que no sean imágenes muy oscuras y que sean estáticas, es decir, que no cambie su disposición física o rotación, ya que estas características garantizan un pleno reconocimiento de la imagen o marcador, para dar paso a la superposición del objeto digital, que puede ser otra imagen, un video o un modelo 3D.

Generalmente en esta aplicación, para el video utilizado como superposición u overload, se recomienda utilizar formatos Mp4 o FLV, aunque también recibe formato Wmv. En general, es relevante el que sea de tamaño inferior a 100 Mb, mientras que su duración es irrelevante.

En un aura se puede implementar diferentes superposiciones, a las cuales se les asignan distintas profundidades, generando así una sensación de 3D que simula la existencia de capas, en lo que se refiere al caso de imágenes. También es posible configurar varias acciones en los overloads para ser ejecutadas en el momento de la visualización como tab, doble tab, inicio, finalización y tiempo, entre otras, las cuales permiten ejecutar diferentes procesos, como iniciar, detener o pausar la superposición, cargar una URL o pasar a modo de pantalla completa, por ejemplo.

Las auras creadas tienen una vigencia indefinida, pero el autor debe colocarlas de forma pública en la web. Para que el público en general pueda acceder a éstas, una vez descargada la aplicación, debe buscar y seguir el respectivo canal, proceso que permite observar la realidad aumentada cada vez que se escanee un marcador existente en el canal seguido.

El Museo Rafael García Herreros es un espacio cultural muy importante para el barrio y la Corporación Minuto de Dios. Se ubica en la carrera 74A # 82-74 y alberga elementos relacionados con la vida y obra del fundador, los cuales están clasificados en cinco dimensiones: relación con Dios, ser humano, miembro de la sociedad, representante de la iglesia e infancia. Ante la importancia de dicho espacio, y de forma paralela al trabajo realizado por los estudiantes en el barrio, se encontró la necesidad de implementar la realidad aumentada en el museo, ya que como todos saben, cada elemento que forma parte de la colección tiene su propia historia y además se encuentra asociado a un contexto clave de la vida del padre Rafael.

En el funcionamiento normal del museo, hasta ese momento, cuando algún visitante deseaba recorrer el museo para comprender mejor los elementos y hechos que marcaron la vida del fundador de la obra del Minuto de Dios, era indispensable contar con el acompañamiento de un guía, quien, además de realizar trabajos administrativos, era la única persona que poseía todos los conocimientos relacionados con la historia y razón de ser de cada uno de los objetos que conforman la colección. Por lo tanto, esta persona era la encargada de guiar a los visitantes, de explicar y relacionar todo cuanto hay en el museo con elementos espacio-temporales reales, de responder y solucionar todos los interrogantes que surgieran a lo largo del recorrido, lo que implicaba dejar a un lado sus actividades administrativas para poder ilustrar a los visitantes.

La herramienta que se seleccionó fue Aurasma, debido a sus características, como la posibilidad de crear y visualizar un número ilimitado de campañas de forma gratuita y sus mínimas exigencias o requisitos para que cualquier persona pueda observar la información asociada al marcador, simplemente utilizando la aplicación y escaneando cada obra con el dispositivo móvil. En la figura 50 se observa al entonces decano de la Facultad de Ingeniería escaneando un cuadro del padre Rafael García Herreros y observando la respectiva información que se asoció a este: un video donde el padre Rafael plantea reflexiones y expresa puntos de vista personales sobre la forma de actuar del ser humano.

#### **Figura 50**

#### Escaneo de una obra en el Museo Rafael García Herreros

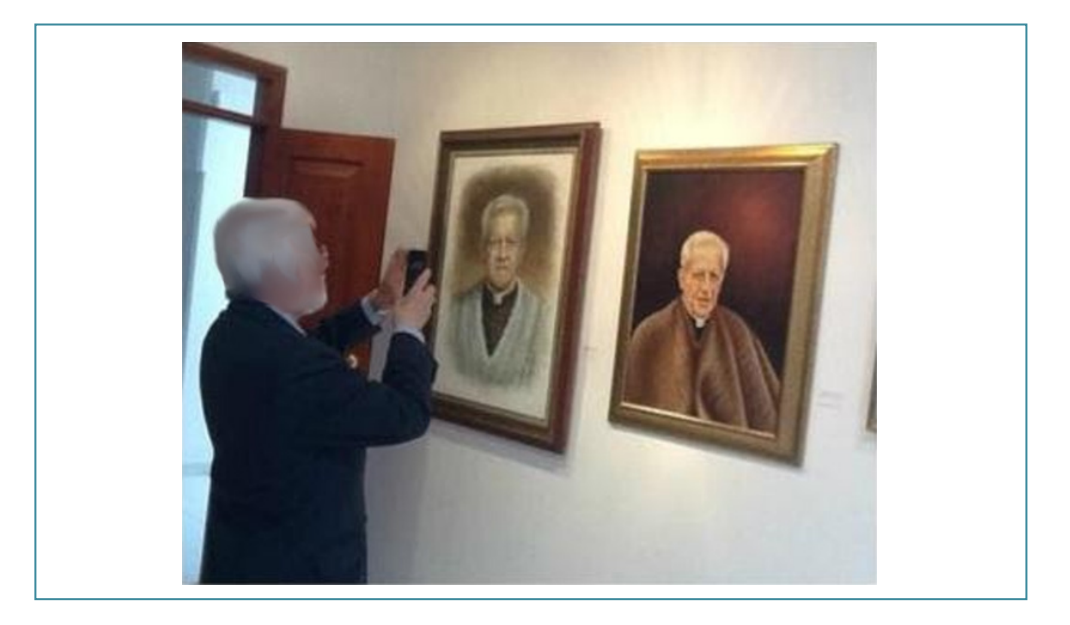

El proceso desarrollado en la implementación de realidad aumentada del Museo Rafael García Herreros es similar al ilustrado con la herramienta Layar. De forma general, se crea la cuenta para poder generar un canal, que sería equivalente a las campañas de Layar. A continuación, se implementan los marcadores, que en este caso fueron cada una de las obras y demás objetos, que fueron se fotografiaron para obtener imágenes, siguiendo los mismos parámetros y características trabajadas en la implementación hecha con los

comercios. Así pues, a partir de un trabajo de investigación y recolección de información, se crearon y editaron los videos, audios e imágenes que se visualizarían al escanear cada elemento del museo.

La asociación de los elementos multimedia a la imagen de cada marcador origina lo que en el contexto de esta aplicación se denomina «aura», que equivale a cada implementación de realidad aumentada. En este proceso, se sobrepone cada elemento digital sobre el marcador, teniendo en cuenta la ubicación, el tamaño, la orientación y, además, el nivel de profundidad, ya que es posible crear una sensación 3D. El proceso se termina con la publicación y prueba de cada aura.

### **Conclusiones**

Proyectos como el desarrollado en la comunidad del barrio Minuto de Dios permiten apreciar el alcance de la realidad aumentada en el ámbito social. El uso de esta herramienta hace posible la creación de recorridos virtuales en diferentes entornos, como comercios, museos, parques ecológicos y jardines botánicos. Asimismo, al implementar elementos de geolocalización, se facilita a los usuarios la ubicación de determinados puntos de interés (POI), a partir de la previsualización de rutas de acceso e información sobre estos.

El éxito de los proyectos de realidad aumentada depende en gran medida de la difusión y promoción que se haga por parte de las instituciones, ya que es preciso promover su uso para que la comunidad se beneficie de la implementación de este tipo de tecnologías. Además, se requiere de un proceso de planeación, en el cual se definan y estandaricen los recursos tecnológicos que se utilizarán, como las plataformas de desarrollo, el tipo de marcadores a incorporar, los objetos virtuales que se proyectarán sobre el mundo real y los dispositivos que permitirán acceder a la aplicación.

# **Referencias**

- Asociación Española de Normalización y Certificación. (2014). *El papel de las normas en las ciudades inteligentes*. Informes de Normalización. Comité AEN/CTN 178.
- Azuma, R. (1997). A survey of augmented reality. *Presence: Teleoperators & Virtual Environments*, 6(4), 355-385.
- Carracedo, J y Martínez, C. (2012). Realidad aumentada: una alternativa metodológica en la educación primaria nicaragüense. *IEEE-RITA*, *7*, 102-108.
- Castells, M. (2001). *Internet y la sociedad red*. http://commons.cc/antropi/wp-content/uploads/2013/02/castells\_intro.pdf.
- Caudell, T. y Mizell, D. (1992, enero). Augmented reality: an application of headsup display technology to manual manufacturing processes. En *System Sciences, 1992. Proceedings of the Twenty-Fifth Hawaii International Conference* (vol. 2, pp. 659-669). Institute of Electrical and Electronic Engineers.
- Centro de Recursos y Formación del Profesorado en TIC (2012, 17 de diciembre). EZFlar. Tu propia realidad aumentada. *Revista Digital del Portal de Educación*. Junta de Castilla y León. http://revistas.educa.jcyl.es/revista digital hemeroteca/index.php?option=com\_content&view=article&id=2253&catid=44&Itemid=40.
- Esmartcity (2016, 28 de abril) *AENOR normaliza y estandariza lo que ha de ser una ciudad inteligente* https://www.esmartcity.es/2016/04/28/aenor-normaliza-y-estandariza-lo-que-ha-de-ser-una-ciudad-inteligente
- Fundación Telefónica. (2011). *Realidad aumentada: una nueva lente para ver el mundo*. https://www.fundaciontelefonica.com/cultura-digital/publicaciones/80/
- Geociudad (2010). *¿Qué es la Realidad Aumentada?* http://www.geociudad.com/ realidad-aumentada.php
- Inglobe Technologies. (2014). *La realidad aumentada en el futuro del mundo editorial: perspectivas y oportunidades*. http://www.inglobetechnologies.com/ docs/whitepapers/AR\_editoria\_whitepaper\_es.pdf
- Julier, S., Baillot, Y., Lanzagorta, M., Brown, D. y Rosenblum, L. (2001). *Bars: battlefield augmented reality system*. Advanced Information Technology (Code 5580). Naval Research Lab.
- Kato, H. y Billinghurst, M. (1999). Marker tracking and hmd calibration for a video-based augmented reality conferencing system. In *Augmented Reality*, 1999 (IWAR'99) *Proceedings. 2nd IEEE and ACM International Workshop on* (pp. 85-94). IEEE.
- López, F. (2017). *Sistema de realidad aumentada para estrategias de mercadotecnia enfocada a una empresa inmobiliaria* [Trabajo de grado,. Universidad Nacional Autónoma de México]. http://132.248.52.100:8080/xmlui/handle/132.248.52.100/12508.
- Milgram, P. y Kishino, F. (1994). A taxonomy of mixed reality visual displays. *IEI-CE Transactions on Information and Systems*, *77*(12), 1321-1329. https:// cs.gmu.edu/~zduric/cs499/Readings/r76JBo-Milgram\_IEICE\_1994.pdf
- Mohring, M., Lessig, C. y Bimber, O. (2004, November). Video see-through AR on consumer cellphones. En *Proceedings of the 3rd IEEE/ACM International Symposium on Mixed and Augmented Reality* (pp. 252-253). IEEE Computer Society.
- Onirix (s. f). *Seguimiento de marcador y superficie*. https://www.onirix.com/es/aprende-sobre-ra/realidad-aumentada-basada-en-marcadores-con-targets/
- Rekimoto, J. y Nagao, K. (1995, diciembre). The world through the computer: Computer augmented interaction with real world environments. En *Proceedings of the 8th anual ACM symposium on User Interface and Software Technology* (pp. 29-36). ACM.
- Rodríguez, R., Martín, P., Martínez, M. y Verbel, L. (2014). Aprovechamiento del hardware de los dispositivos móviles para la construcción de nuevas aplicaciones. En *WICC XVI Workshop de Investigadores en Ciencias de la Computación* (pp. 676-680). http://sedici.unlp.edu.ar/bitstream/handle/10915/42655/Documento\_completo.pdf?sequence=1&isAllowed=y